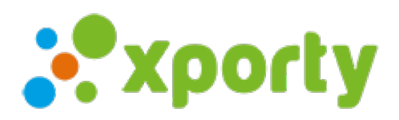

## **Configurar el menú de la barra superior**

En este apartado te enseñamos a configurar el menú de la barra superior de tu página.

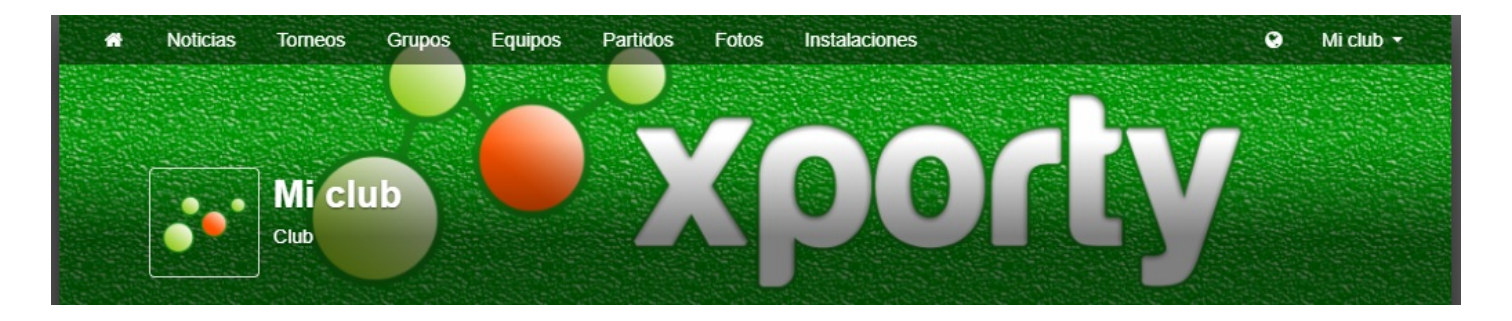

Para comenzar accede a tu configuración y en el apartado **Mi web** selecciona **Menús**. Verás un listado de elementos que pertenecen al menú actual.

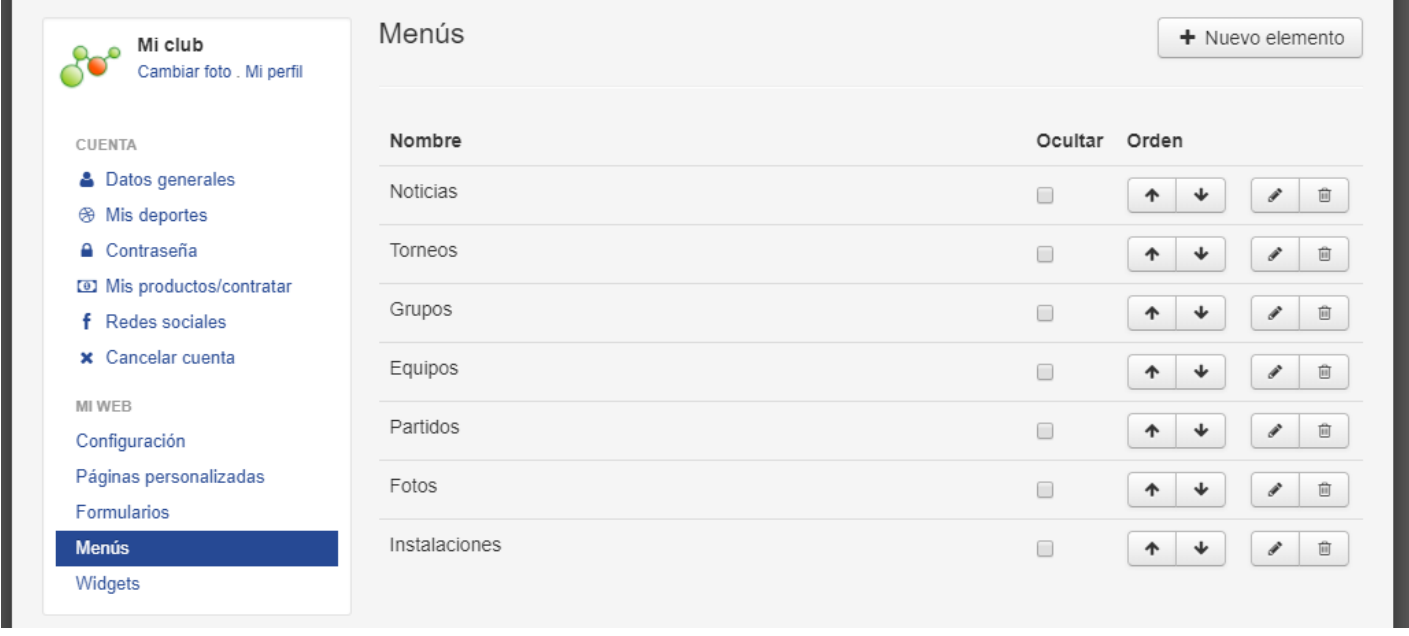

Desde esta pantalla podrás añadir, modificar y ordenar los elementos de la barra superior. Para añadir un nuevo elemento pulsa sobre el botón **Nuevo elemento**. Verás el siguiente formulario:

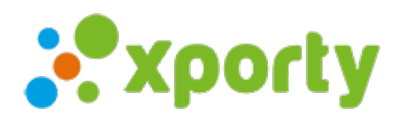

## Nuevo elemento de menú Apunta a Es un menú que contiene a otros menús. Es un menú que contiene a otros menús. Url Página personalizada Torneos Grupos Equipos Partidos Noticias Instalaciones Fotos Álbum Torneo Grupo

Selecciona a donde apunta este elemento, hay varias opciones:

- **"Es un menú que contiene a otros menús"** : se genera un menú que a su vez tendrá otros elementos. Una vez generado, cuando vuelvas a crear un nuevo elemento podrás seleccionarlo como elemento padre.
- **"Url"**: el elemento apunta a una url indicada.
- **"Página personalizada"**: apunta a una página [personalizada](https://www.xporty.com/support/432497-anadir-paginas-personalizadas).
- **"Torneos"**: apunta a la página con un listado de tus torneos.
- **"Grupos"**: apunta a la página con un listado de tus grupos.
- **"Equipos"**: apunta a la página con un listado de tus equipos.
- **"Partidos"**: apunta a la página con un listado de tus partidos.
- **"Noticias"**: apunta a la página con un listado de tus noticias.
- **"Instalaciones"**: apunta a la página con un listado de tus instalaciones.
- **"Fotos"**: apunta a la galería de fotos.
- **"Álbum"**: apunta a un álbum.
- **"Torneo"**: apunta a un torneo.
- **"Grupo"**: apunta a un grupo.